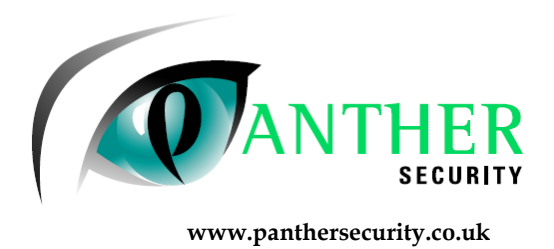

LOGGING ON POWER MAX FOBS.

The NEXT/>>>> and SHOW OK buttons are both located above the keypad. You will need to know your user code to log fobs onto the alarm system. Panther will not know your user code.

1. Press the NEXT/>>>> button until the display reads USER SETTINGS.

2. Press the OK button.

3. Type in your user number (four digits).

4. Press the next button until the display reads ENROL KEYFOB. If you have pressed the NEXT button to many times then just keep pressing until it gets to it again.

5. Press the OK button.

6. Press the next button until you get a number on the display which does not have a BLACK SQUARE next to it. This is the next location for your new fob.

7. Press the OK button, the display should read transmit now.

8. Press any of the buttons on the new fob and you should hear a beep from the panel.

9. If you have more than one fob to load in then follow steps 6 – 8. If you have finished then press the AWAY button, the display should read press OK to exit.

10. Press the OK button and the panel is back to normal.

11. If you would like to test the fob, press the \* button on it and the panel should talk to you. This is now working.

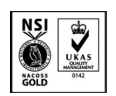

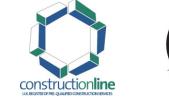

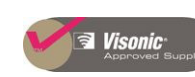

Registered office: Panther Security Systems Limited Unit 10 Peartree Business Centre Stanway Colchester Essex CO3 0JN

Registered in England No.3817638